# **WP Lightbox Ultimate Shortcode List by Library Type**

The shortcodes are listed by library types. Please find the appropriate shortcode below for the type of library that you want to use with your media files.

*NOTE: You can also insert the shortcodes from the WordPress post or page editor by clicking the WP Lightbox Ultimate shortcode inserter*

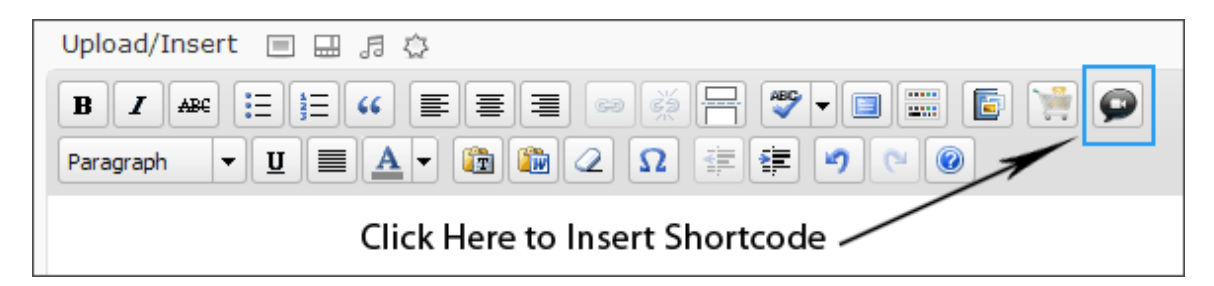

# **PrettyPhoto**

# **Image Display with prettyPhoto**

[wp\_lightbox\_prettyPhoto\_anchor\_text\_image link="http://www.example.com/overlay-image.jpg" text="Click here to open the image" description="Image description goes here"]

*Allows you to open an image from the anchor text. Here link=The URL of the image you want to popup, text=The anchor text you want to link to the popup image, description=The popup image description*

[wp\_lightbox\_prettyPhoto\_image link="http://www.example.com/overlay-image.jpg" description="overlay image description goes here" source="http://www.example.com/anchor-image.jpg" title="overlay image title goes here"]

*Allows you to open an image from the embedded image. Here link= The URL of the image you want to popup, description=The description of the popup image, source=The URL of the embedded image, title=The title of the popup image*

### **Youtube Video Display with prettyPhoto**

[wp\_lightbox\_prettyPhoto\_anchor\_text\_video link="http://www.youtube.com/watch?v=Nvkdi3e3" width=500 height=500 text="Click here to open the Youtube video" description="Video description goes here"]

*Allows you to open a Youtube video from the anchor text. Here link=The Page URL of the Youtube video you want to popup, width=The width of the popup video, height=The height of the popup video, text=The anchor text you want to link to the popup video, description=The popup video description*

[wp\_lightbox\_prettyPhoto\_video link="http://www.youtube.com/watch?v=Nvkdi3e3" width=500 height=500 description="Video description goes here" source="http://www.example.com/anchorimage.jpg" title="Video title goes here"]

*Allows you to open a Youtube video from the embedded image. Here link=The Page URL of the Youtube video you want to popup, width=The width of the popup video, height=The height of the popup video,* 

*description=The popup video description, source=The URL of the embedded image, title=The title of the popup video*

# **Vimeo Video Display with prettyPhoto**

[wp\_lightbox\_prettyPhoto\_anchor\_text\_video link="http://vimeo.com/8245346" width=500 height=500 text="Click here to open the Vimeo video" description="Video description goes here"]

*Allows you to open a vimeo video from the anchor text. Here link=The Page URL of the vimeo video you want to popup, width=The width of the popup video, height=The height of the popup video, text=The anchor text you want to link to the popup video, description=The popup video description*

[wp\_lightbox\_prettyPhoto\_video link="http://vimeo.com/8245346" width=500 height=500 description="video description goes here" source="http://www.example.com/anchor-image.jpg" title="video title goes here"]

*Allows you to open a vimeo video from the embedded image. Here link=The Page URL of the vimeo video you want to popup, width=The width of the popup video, height=The height of the popup video, description=The popup video description, source= The URL of the embedded image, title=The title of the popup video*

### **Flash Video Display with prettyPhoto**

[wp\_lightbox\_prettyPhoto\_anchor\_text\_flash\_video link="http://www.example.com/flashvideo.swf" width=500 height=500 text="Click here to open the Flash video" description="Video description goes here"]

*Allows you to open a flash video from the anchor text. Here link=The URL of the flash video you want to popup, width=The width of the popup video, height=The height of the popup video, text=The anchor text you want to link to the popup video, description=The popup video description*

[wp\_lightbox\_prettyPhoto\_flash\_video link="http://www.example.com/flashvideo.swf" width=500 height=500 description="Video description goes here" source="http://www.example.com/anchorimage.jpg" title="Video title goes here"]

*Allows you to open a flash video from the embedded image. Here link= The URL of the flash video you want to popup, width=The width of the popup video, height=The height of the popup video, description=The popup video description, source= The URL of the embedded image, title=The title of the popup video*

### **PDF file Display with prettyPhoto**

[wp\_lightbox\_prettyPhoto\_anchor\_text\_pdf link="http://www.example.com/test-ebook.pdf" width="640" height="480" title="Title goes here" text="Click here to open the pdf file"]

*Allows you to open a pdf file from the anchor text. Here link=The URL of the pdf file you want to popup, width=The width of the popup pdf file, height=The height of the popup pdf file, title=The title of the popup pdf file, text=The anchor text which will trigger the popup effect*

[wp\_lightbox\_prettyPhoto\_pdf link="http://www.example.com/test-ebook.pdf" width="640" height="480" title="Title goes here" source="http://www.example.com/anchor-image.jpg"]

*Allows you to open a pdf file from the embedded Image. Here link=The URL of the pdf file you want to popup, width=The width of the popup pdf file, height=The height of the popup pdf file, title=The title of the popup pdf file, source=The URL of the Image which will trigger the popup effect*

#### **Display Image/Video Gallery with prettyPhoto**

You can also display a set of images/videos as a gallery with any prettyPhoto shortcode. All you need to do is just pass an additional parameter **gallery\_group** with the prettyPhoto shortcode.

Say, we have two images that we want to group under one gallery and we give the group a name called "image\_group1". If I use the shortcode to pop up image from the anchor text it would be something like the following:

[wp\_lightbox\_prettyPhoto\_anchor\_text\_image link="http://www.example.com/overlay-image1. jpg" text="Click here to open the image1" description="Image1 description goes here" gallery\_group="image\_group1"]

[wp\_lightbox\_prettyPhoto\_anchor\_text\_image link="http://www.example.com/overlay-image2. jpg" text="Click here to open the image2" description="Image2 description goes here" gallery\_group="image\_group1"]

Please note that the value of the **gallery\_group** parameter is totally up to you. It doesn't have to be exactly "image\_group1".

You can group multiple videos in the same way. For example –

[wp\_lightbox\_prettyPhoto\_anchor\_text\_video link="http://www.youtube.com/watch?v=66TuSJo4dZM" width="500" height="500" text="Click here to open the Youtube video" description="Video description goes here" gallery\_group="video\_group1"]

[wp\_lightbox\_prettyPhoto\_anchor\_text\_video link="http://vimeo.com/15449281" width="500" height="500" text="Click here to open the Vimeo video" description="Video description goes here" gallery\_group="video\_group1"]

You can also group multiple images and videos. For example –

[wp\_lightbox\_prettyPhoto\_anchor\_text\_image link="http://www.example.com/overlay-image3.jpg" text="Click here to open the image" description="Image description goes here" gallery\_group="mixed\_group1"]

[wp\_lightbox\_prettyPhoto\_anchor\_text\_flash\_video link="http://www.adobe.com/jp/events/cs3\_web\_edition\_tour/swfs/perform.swf" width="500" height="500" text="Click here to open the Flash video" description="Video description goes here" gallery\_group="mixed\_group1"]

# **Fancybox**

# **Image Display with fancybox**

[wp\_lightbox\_fancybox\_anchor\_text\_image link="http://www.example.com/overlay-image.jpg" title="Image title goes here" text="Click here to open the image"]

*Allows you to open an image from the anchor text. Here link=The URL of the image you want to popup, text=The anchor text you want to link to the popup image, title=The popup image title*

[wp\_lightbox\_fancybox\_image link="http://www.example.com/overlay-image.jpg" title="Image Title goes here" source="http://www.example.com/anchor-image.jpg"]

*Allows you to open an image from the embedded image. Here link=The URL of the image you want to popup, title=The title of the popup image, source=The URL of the embedded image*

# **Youtube Video Display with fancybox**

[wp\_lightbox\_fancybox\_anchor\_text\_youtube\_video link=" http://www.youtube.com/watch?v=Nvkdi3e3" title="Video title goes here" text="Click here to open the Youtube video"]

*Allows you to open a Youtube video from the anchor text. Here link=The page URL of the Youtube video you want to popup, title=The title of the popup video, text=The anchor text you want to link to the popup video*

[wp\_lightbox\_fancybox\_youtube\_video link="http://www.youtube.com/watch?v=qqXi8WmQ\_WM" title="Video title goes here" source="http://www.example.com/anchor-image.jpg"]

*Allows you to open a Youtube video from an embedded image. Here link=The page URL of the Youtube video you want to popup, title=The title of the popup video and source=The URL of the embedded image*

# **Vimeo Video Display with fancybox**

[wp\_lightbox\_fancybox\_anchor\_text\_vimeo\_video link="http://vimeo.com/9532951" title="Video title goes here" text="Click here to open the Vimeo Video"]

*Allows you to open a vimeo video from the anchor text. Here link=The page URL of the vimeo video you want to popup, title=The title of the popup video, text=The anchor text you want to link to the popup video*

[wp\_lightbox\_fancybox\_vimeo\_video link="http://vimeo.com/9532951" title="Video title goes here" source="http://www.example.com/anchor-image.jpg"]

*Allows you open a vimeo video from an embedded image. Here link=The page URL of the vimeo video you want to popup, title=The title of the popup video and source=The URL of the embedded image*

# **Flash Video Display with fancybox**

[wp\_lightbox\_fancybox\_anchor\_text\_flash\_video link="http://www.adobe.com/jp/events/cs3\_web\_edition\_tour/swfs/perform.swf" text="Click here to open the Flash video"]

*Allows you to open a flash (.swf) video from the anchor text. Here link=The URL of the flash video you want to popup and text=The anchor text you want to link to the popup video*

[wp\_lightbox\_fancybox\_flash\_video link="http://www.adobe.com/jp/events/cs3\_web\_edition\_tour/swfs/perform.swf" source="http://www.example.com/anchor-image.jpg"]

*Allows you to open a flash (.swf) video from an embedded image. Here link=The URL of the flash video you want to popup and source=The URL of the embedded image*

# **ColorBox**

# **Image Display with ColorBox**

[wp\_lightbox\_colorbox\_anchor\_text\_image link="http://www.example.com/overlay-image.jpg" title="Image title goes here" text="Click here to open the image"]

*Allows you to open an image from the anchor text. Here link=The URL of the image you want to popup, title=The popup image title text=The anchor text you want to link to the popup image*

[wp\_lightbox\_colorbox\_image link="http://www.example.com/overlay-image.jpg" source="http://www.example.com/anchor-image.jpg"]

*Allows you to open an image from the embedded image. Here link= The URL of the image you want to popup, source=The URL of the embedded image*

### **Youtube Video Display with ColorBox**

[wp\_lightbox\_colorbox\_anchor\_text\_video link="http://www.youtube.com/embed/66TuSJo4dZM" title="Video title goes here" text="Click here to open the Youtube video"]

*Allows you to open a Youtube video from the anchor text. Here link=The iframe source of the youtube video you want to popup (not the page URL of the Youtube video), title=The title of the popup video and text=The anchor text you want to link to the popup video*

*Note on How to find the iframe source: Please go to the URL where your Youtube video is. There is an embed option right under the video. Click on "Embed" and copy the value of the "src" parameter*

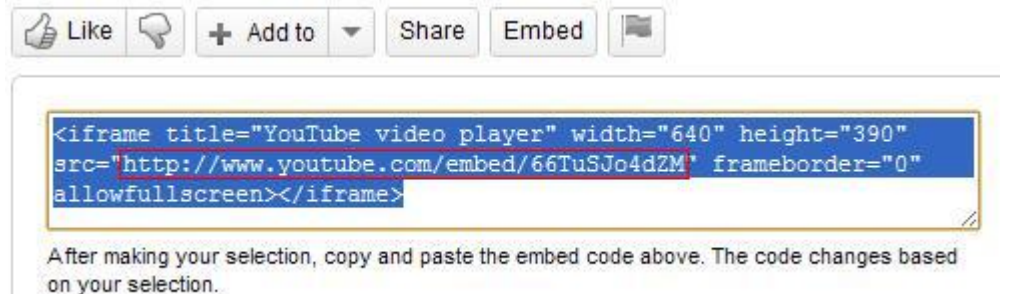

[wp\_lightbox\_colorbox\_video link="http://www.youtube.com/embed/66TuSJo4dZM" title="Video title goes here" source="http://www.example.com/anchor-image.jpg"]

*Allows you to open a Youtube video from an embedded image. Here link=The iframe source of the youtube video you want to popup and source=The URL of the embedded image*

*Note on How to find the iframe source: Please go to the URL where your Youtube video is. There is an embed option right under the video. Click on "Embed" and copy the value of the "src" parameter*

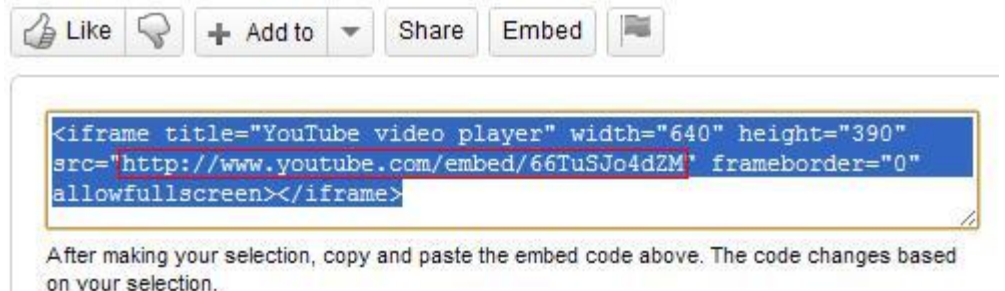

# **Vimeo Video Display with ColorBox**

[wp\_lightbox\_colorbox\_anchor\_text\_video link="http://player.vimeo.com/video/8245346" title="Video title goes here" text="Click here to open the Vimeo video "]

*Allows you to open a vimeo video from the anchor text. Here link=The iframe source of the vimeo video you want to to popup (not the pageURL of the Vimeo video), title=The title of the vimeo video you want to popup and text=The anchor text you want to link to the popup video*

*Note on How to find the iframe source: Please go to the URL where your Vimeo video is. There is an embed option with the video. Click on "EMBED" and copy the value of the "src" parameter*

# Get the embed code

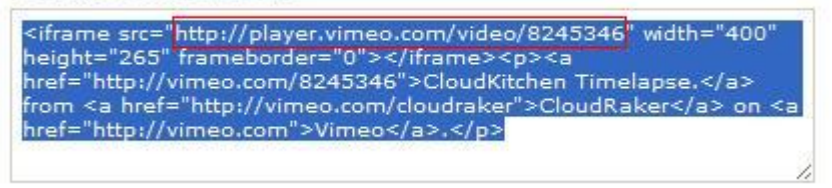

[wp\_lightbox\_colorbox\_video link="http://player.vimeo.com/video/8245346" title="Video title goes here" source="http://www.example.com/anchor-image.jpg"]

*Allows you to open a vimeo video from an embedded image. Here link=The iframe source of the vimeo video you want to popup (not the pageURL of the Vimeo video), title=The title of the popup video and source=The URL of the embedded image.*

*Note on How to find the iframe source: Please go to the URL where your Vimeo video is. There is an embed option with the video. Click on "EMBED" and copy the value of the "src" parameter*

Get the embed code

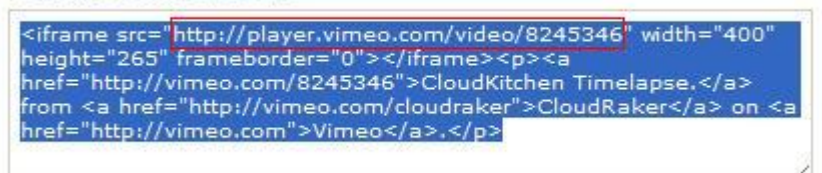

### **Flash Video Display with ColorBox**

[wp\_lightbox\_colorbox\_anchor\_text\_video

link="http://www.adobe.com/jp/events/cs3\_web\_edition\_tour/swfs/perform.swf" title="Video title goes here" text="Click here to open the Flash video"]

*Allows you to open a flash (.swf) video from the anchor text. Here link=The URL of the flash video you want to popup, title=The title of the popup video and text=The anchor text you want to link to the popup video*

[wp\_lightbox\_colorbox\_video

link="http://www.adobe.com/jp/events/cs3\_web\_edition\_tour/swfs/perform.swf" title="Video title goes here" source="http://www.example.com/anchor-image.jpg"]

*Allows you to open a flash (.swf) video from an embedded image. Here link=The URL of the flash video you want to popup and source=The URL of the image you want to link to the flash video*

# **Flowplayer Overlay Display Settings**

This method allows you display any MP4 or FLV video in overlay using a trigger (anchor text or anchor image).

### **a) From anchor text:**

[wp\_lightbox\_flowplayer\_anchor\_text\_video link="http://www.example.com/test-video.mp4" width="640" height="480" title="title goes here" text="Click here to open the video" autoplay="false"

*For more details on the shortcode parameters, see the Shortcode Reference section below.*

### **b) From embedded Image:**

[wp\_lightbox\_flowplayer\_video link="http://www.example.com/test-video.mp4" width="640" height="480" title="title goes here" source="http://www.example.com/anchor-image.jpg" autoplay="false"]

*For more details on the shortcode parameters, see the Shortcode Reference section below.*

*Note: If you have any video files (mp4 or flv) hosted on Amazon S3 account (with public permission settings) you can display it using any of the Flowplayer shortcodes listed above. To display any private/protected video (hosted on your Amazon S3 account) you need to use our special shortcode for embedding the private s3 hosted video files. More Details on embedding private s3 videos can be found [here](http://www.tipsandtricks-hq.com/wp-affiliate-link-manager/wp-content/uploads/wp-lightbox-stuff/docs/wp-lightbox-ultimate-s3-private-video-integration.pdf)*

### **Shortcode Reference**

- **link** = The URL of the MP4/FLV video you want to pop up in lightbox (Required).
- **width** = The width of the video (Optional). Keep this parameter value empty (width="") if you want to use the default width specified in the general settings.
- **hidth** = The height of the video (Optional). Keep this parameter value empty (height="") if you want to use the default height specified in the general settings.
- **autoplay** = Values **true** or **false** (Optional). If you want to automatically play the video in the popup window set this parameter value to **true** (autoplay="true"). If you don't want to use this option set this parameter value to **false** (autoplay="false") or don't include it in the shortcode at all.
- **title** = Title for the video (optional). This is just for SEO purpose. If you don't want to use any title keep the parameter value empty (title="") or don't include it in the shortcode at all.
- **text** = The anchor text which will trigger the video display in overlay (Required for anchor text shortcode). You will see it as a text link on the front end.
- **source** = The image which will trigger the video display in overlay (Required for anchor text shortcode).

# **HTML Overlay Display Settings**

# **1. HTML Page Content Display in overlay**

This method allows you to show the content of an HTML page in an overlay using a trigger (anchor text or anchor image).

# **a) From anchor text:**

[wp\_lightbox\_anchor\_text\_display\_external\_page link="http://www.example.com/my-test-page" width="640" height="480" title="title goes here" text="click here to open the external page"]

*Allows you to open any external webpage from the anchor text. Here link=The URL of the webpage you want to popup, width=The width of the popup window, height=The height of the popup window, title=The title of the webpage, text=The anchor text you want to link to the popup page*

If your page content can't fit in the width and height you have specified for the overlay, a scrollbar will automatically be added to the overlay window.

# **b) From embedded image:**

[wp\_lightbox\_display\_external\_page link="http://www.example.com/my-test-page" width="640" height="480" title="title goes here" source="http://www.example.com/anchor-image.jpg"]

*Allows you to open any external webpage from the embedded Image. Here link=The URL of the webpage you want to popup, width=The width of the popup window, height=The height of the popup window, title=The title of the webpage, source=The URL of the embedded image*

# **2. Inline HTML Display in Overlay (For Advanced Users)**

This requires advanced HTML knowledge so if you are not sure about what it does then use the above method to show HTML content in an overlay.

This method allows you to show inline HTML content in overlay using a trigger (anchor text or anchor image).

# **a) From anchor text:**

[wp\_lightbox\_ultimate\_inline\_content\_embed div\_id="12345" anchor\_type="text" title="Title goes here" text="click here to open the html content" source="" auto\_popup="false"]

Allows you to overlay HTML content specified by a unique DIV ID when someone clicks the anchor text (See the **parameter reference** section below for detailed explanation of each parameter).

For example: you are using the shortcode above and right after that you have some HTML content as follows –

**<div id="12345" style="width:640px;height:480px;display:none;">** *//Your HTML content goes here. This is some dummy text to fill this space. You can place any HTML code here. This is a <a href="www.example.com">test link</a>* **</div>**

Now when anyone clicks on the anchor text "**click here to open the html content"** the HTML content between <div id="**12345**" …> and </div> will be displayed in the overlay.

Please make sure that you enter your HTML content (from <div> to </div>) in the HTML view of the editor (if you enter HTML code in the visual editor it will not be recognized as HTML code.)

**Note:** The DIV ID value (highlighted in blue) must match. So whatever value you use in the "div id" parameter in the shortcode should also be used for the DIV ID of the HTML content. The width of the div is the width of the overlay window whereas height is the height of the overlay window.

# **Tips**

If you have a video embed code that you want to place between <div>and </div> and you want it to be fully adjusted to the overlay window, I'd recommend you to keep the div width and height same with the width and height of the video.

# **b) From embedded image:**

You can also popup the HTML content from the embedded image (See the **shortcode reference** section below for detailed explanation of each parameter). The shortcode is –

[wp\_lightbox\_ultimate\_inline\_content\_embed div\_id="12345" anchor\_type="image" title="Title goes here" text="click here to open the html content" source="http://www.example.com/anchor-image.jpg" auto\_popup="false"]

# **Shortcode Reference**

Following is a list of all the available parameters that you can use with this shortcode:

- **div\_id** = The unique ID of the DIV you want to popup.<br>**anchor type** = There are two options to popup content
- **anchor\_type** = There are two options to popup content of a DIV –
- Popup from anchor text. In that case set this parameter to text (anchor\_type="text").
- Popup from anchor image. In that case set this parameter to image (anchor type="image").
- **title** = The title you want to use for the DIV content. If you don't want to use a title keep this parameter value empty (title="").
- **text** = If you set anchor\_type="text" you need to also specify the text the user will click to popup the DIV content. For example: text="click here to open the html content". If you don't want to use this option either keep the parameter value empty (text="") or don't include it in the shortcode at all.
- **source** = If you set anchor\_type="image" you need to also specify the image (the URL of the image) the user will click to popup the DIV content. For example: source="http://www.example.com/images/anchor-image.jpg". If you don't want to use this option either keep the parameter value empty (source="") or don't include it in the shortcode at all.
- **auto** popup = If you want to automatically popup the DIV content when the page loads simply set this parameter to true (auto popup="true"). If you don't want to use this option either set the parameter value to false (auto\_popup="false") or don't include it in the shortcode at all.
	- o *Note 1: If you have multiple DIVs on a page that you want to popup you should only use this option for a single DIV.*

# **MP4 Video Display (Compatible with all major browsers including iPad, iPhone)**

This method allows you to display MP4 video in a lightbox (Requires both "Flowplayer" and "HTML5" checkboxes enabled in the "Library Settings").

**Note**: Please note that your videos should be encoded in H.264/MPEG-4 standard. This is the format that is widely used for distributing videos in modern days as it is the most compatible video format (video hosting sites like Youtube, Vimeo etc. use this format). If you don't know about video formatting then you can learn more on this [from here.](http://en.wikipedia.org/wiki/H.264/MPEG-4_AVC)

You can trigger the overlay display using an anchor text or anchor image).

# **a) From anchor text:**

[wp\_lightbox\_anchor\_text\_mp4\_video link="http://www.example.com/h264-encoded-video.mp4" width="640" height="480" title="title goes here" text="click here to open the video" autoplay="false"]

*For more details on the shortcode parameters, see the Shortcode Reference section below.*

# **b) From embedded Image:**

[wp\_lightbox\_mp4\_video link="http://www.example.com/h264-encoded-video.mp4" width="640" height="480" title="title goes here" source="http://www.example.com/anchor-image.jpg" autoplay="false"]

*For more details on the shortcode parameters, see the Shortcode Reference section below.*

### **Shortcode Reference**

- **link** = The URL of the MP4 video you want to pop up in lightbox (Required).
- **width**  $=$  The width of the video (Optional). Keep this parameter value empty (width= $\cdots$ ) if you want to use the default width specified in the general settings.
- **hidth** = The height of the video (Optional). Keep this parameter value empty (height="") if you want to use the default height specified in the general settings.
- **autoplay** = Values **true** or **false** (Optional). If you want to automatically play the video in the popup window set this parameter value to **true** (autoplay="true"). If you don't want to use this option set this parameter value to **false** (autoplay="false") or don't include it in the shortcode at all.
- **title** = Title for the video (optional). This is just for SEO purpose. If you don't want to use any title keep the parameter value empty (title="") or don't include it in the shortcode at all.
- **text** = The anchor text which will trigger the video display in overlay (Required for anchor text shortcode)You will see it as a text link on the front end.
- **source** = The image which will trigger the video display in overlay (Required for anchor image shortcode).

# **MP3 File Display (Compatible with all major browsers including iPad, iPhone)**

You can embed a MP3 file in three ways -

- 1. Directly embed it on a WordPress post/page.
- 2. Embed it with anchor text so it can be opened in a lightbox window.
- 3. Embed it with anchor image so it can be opened in a lightbox window.

# **Option 1 (Direct embed)**

You can use the following shortcode to directly embed a MP3 file (see the **shortcode reference** section below for detailed explanation of each parameter):

[wp\_lightbox\_ultimate\_embed\_audio url="http://www.example.com/test.mp3" cover\_image="http://www.example.com/cover.jpg" width="300" height="200" title="" autoplay="false" direct embed="1" anchor type="" text="" source=""]

# **Option 2 (Lightbox)**

You can use the following shortcode to embed a MP3 file with anchor text (see the **shortcode reference** section below for detailed explanation of each parameter):

[wp\_lightbox\_ultimate\_embed\_audio url="http://www.example.com/test.mp3" cover\_image="http://www.example.com/cover.jpg" width="300" height="200" title="mp3 anchor text" autoplay="false" direct\_embed="" anchor\_type="text" text="click here to open mp3 from anchor text" source=""]

### **Option 3 (Lightbox)**

You can use the following shortcode to embed a MP3 file with anchor image (see the **shortcode reference** section below for detailed explanation of each parameter):

[wp\_lightbox\_ultimate\_embed\_audio url="http://www.example.com/test.mp3" cover\_image="http://www.example.com/cover.jpg" width="300" height="200" title="mp3 anchor image" autoplay="false" direct\_embed="" anchor\_type="image" text="" source="http://www.example.com/anchor-image.jpg"]

### **Shortcode Reference**

- $url = URL of the MP3 file.$
- **cover\_image** = URL of the image you want to use as a cover or poster for your MP3 file. The poster image is displayed as long as the play button is not clicked. Keep this parameter empty (cover\_image="") if you are not using it. This option is not available in the iOS devices.
- **width** = Width of the popup window. Keep it empty (width="") if you want to use the default width specified in the Settings.
- **height** = Height of the popup window. Keep it empty (height="") if you want to use the default height specified in the Settings.
- **title** = Title for the MP3. Keep this option empty (title="") if you are not using it.
- **autoplay** = Set this option to **true** (autoplay="true") to automatically play the MP3 file when the player loads. Default option is **false** (autoplay="false"). This option is not available in the iOS devices.
- **direct\_embed** = Set this value to **1** (direct\_embed="1") to directly embed the player on a WordPress post/page. Keep this option empty (direct\_embed="") if you are not using it.
- **anchor type** = Type of anchor which will be used to embed this file. Setting this option to **text** (anchor\_type="text") will create a text link which once clickedSetting this option to **image** (anchor\_type="image") will embed the MP3 file with anchor image.
- **text** = The anchor text which will be used to link to the MP3 file. For example: text="click here to open the mp3 file" This option is available only if you are using anchor\_type="text". Keep this option empty (text="") if you are not using it.
- **source** = The anchor image which will be used to link to the MP3 file. For example: source="http://www.example.com/anchor-image.jpg" This option is available only if you are using anchor\_type="image". Keep this option empty (source="") if you are not using it.

# **Viddler Video Lightbox Overlay Popup**

You can popup any viddler video using this shortcode. All you need to do is copy your video embed code (for example:  $\langle$ iframe src="…"…. $\langle$ iframe>) and paste it in the [wp\_lightbox\_ultimate\_viddler\_video …] [/wp\_lightbox\_ultimate\_viddler\_video] shortcode block (shortcode for anchor text or image).

# **How to retrieve the video embed code**

Every viddler video has a share option in the control bar. Click the share option -

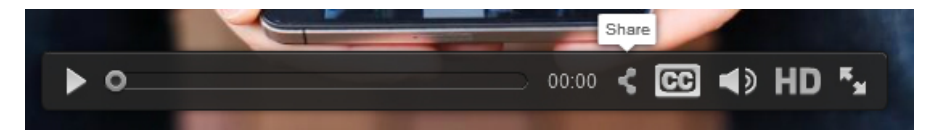

A box will show up with the available embed options for this video.

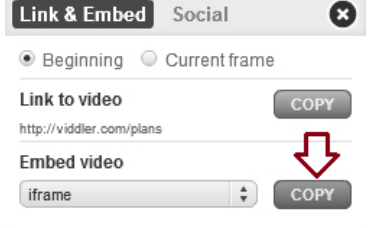

Select the **iframe** option and click the **COPY** button. The embed code should be in your clipboard now. Now go to your page/post editor (**HTML** view) where you want to embed this video. Paste the code in the specific shortcode block (shortcode for anchor text or image).

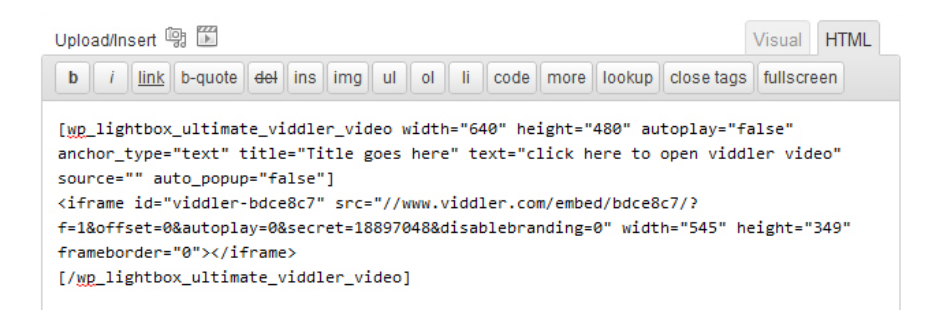

# **Shortcode for Anchor Text:**

[wp\_lightbox\_ultimate\_viddler\_video width="640" height="480" autoplay="false" anchor\_type="text" title="title goes here" text="click here to open viddler video" source="" auto popup="false"] //viddler video embed code goes here [/wp\_lightbox\_ultimate\_viddler\_video]

*For more details on the shortcode parameters, see the Shortcode Reference section below.*

# **Shortcode for Anchor Image:**

[wp\_lightbox\_ultimate\_viddler\_video width="640" height="480" autoplay="false" anchor\_type="image" title="title goes here" text="" source="http://www.example.com/images/anchor-image.jpg" auto\_popup="false"] //viddler video embed code goes here [/wp\_lightbox\_ultimate\_viddler\_video]

*For more details on the shortcode parameters, see the Shortcode Reference section below.*

### **Shortcode Reference**

**width** = The width of the viddler video you want to popup. Keep this parameter value empty (width="") if you want to use the default width specified in the general settings.

**hidth =** The height of the viddler video you want to popup. Keep this parameter value empty (height="") if you want to use the default height specified in the general settings.

**autoplay** = Values **true** or **false**. If you want to automatically play the viddler video in the popup window set this parameter value to **true** (autoplay="true"). If you don't want to use this option set this parameter value to **false** (autoplay="false").

**anchor type** = Values **text** or **image**. There are two options to popup a viddler video in lightbox-

- Popup from anchor text. In that case set this parameter value to **text** (anchor\_type="text").
- Popup from anchor image. In that case set this parameter value to **image** (anchor\_type="image").

**title** = Title for the viddler video you want to popup. If you don't want to display any title keep this parameter value empty (title="").

**text** = If you set anchor\_type="text" you need to also specify the text the user will click to popup this video. For example: text="click here to open viddler video".

If you don't want to popup this video from the anchor text either keep the parameter value empty (text="") or don't include it in the shortcode at all.

**source** = If you set anchor\_type="image" you need to also specify the image (the URL of the image) the user will click to popup this video. For example: source="http://www.example.com/images/anchorimage.jpg".

If you don't want to popup this video from the anchor image either keep the parameter value empty (source="") or don't include it in the shortcode at all.

**auto\_popup =** Values **true** or **false**. If you want to automatically popup this viddler video when the page loads simply set this parameter value to true (auto popup="true").

If you don't want to use this option set the parameter value to false (auto\_popup="false").